## PSY-001 Research Credit Sign-Up Instructions

## FINDING THE SUBJECT POOL

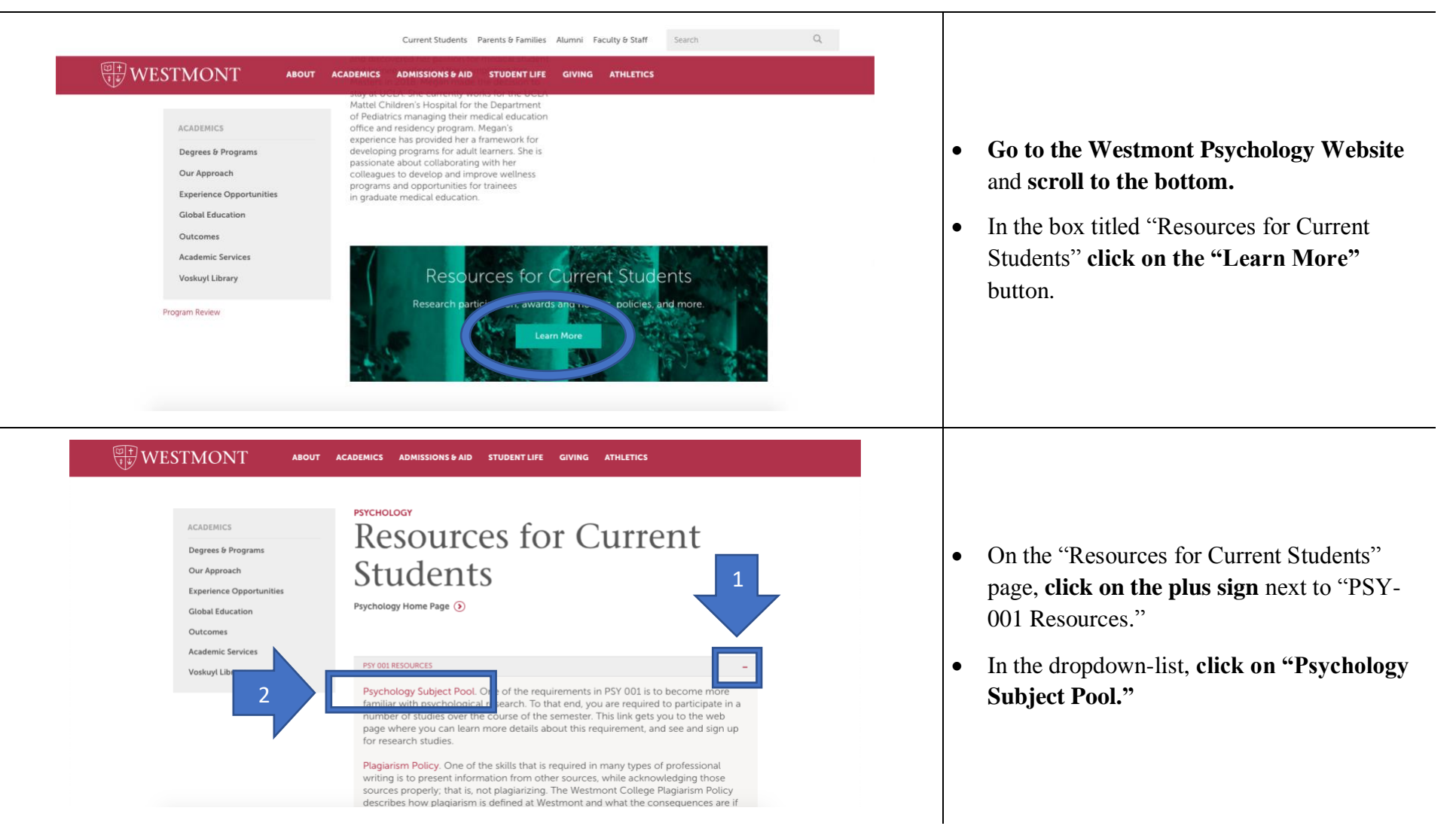

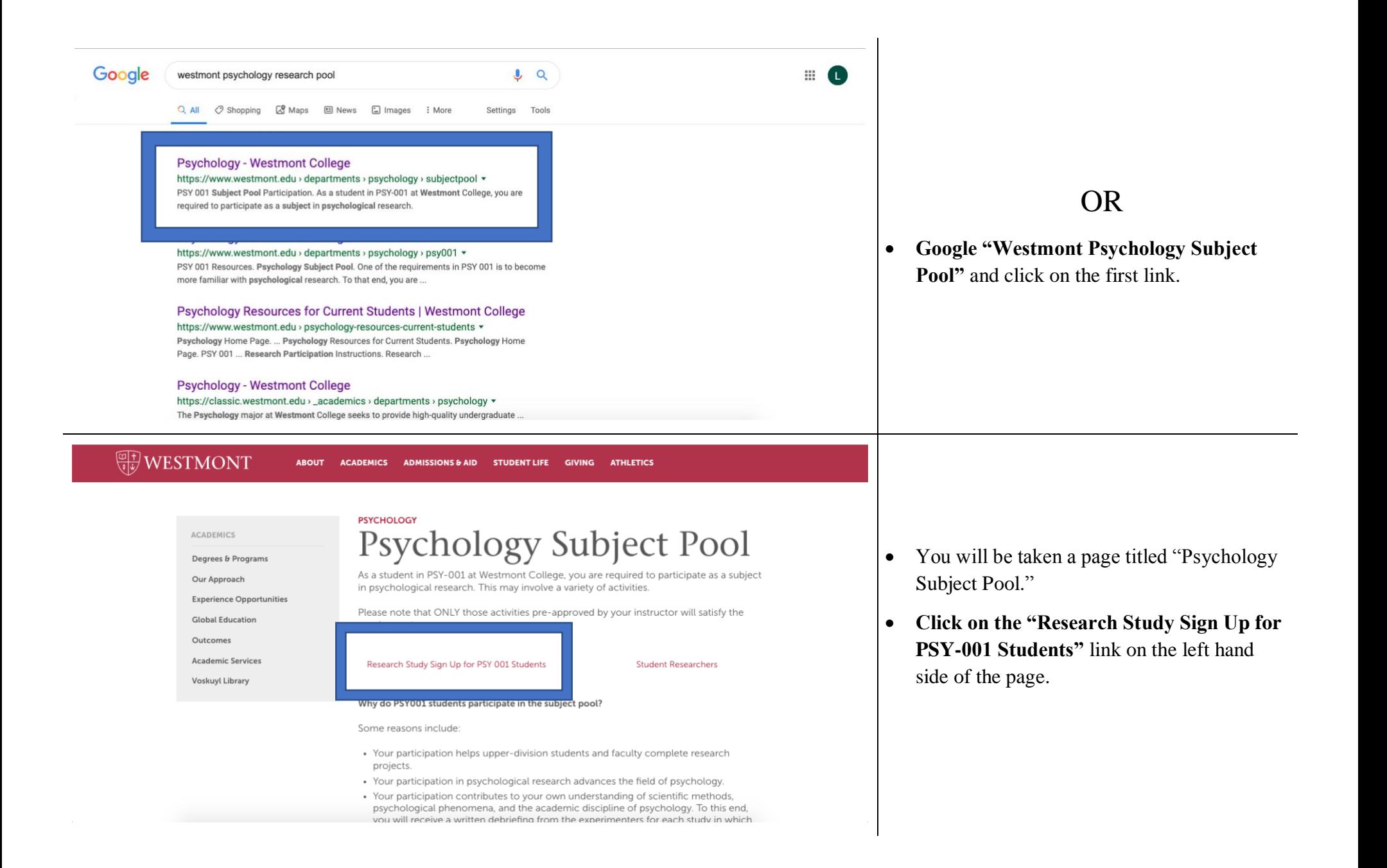

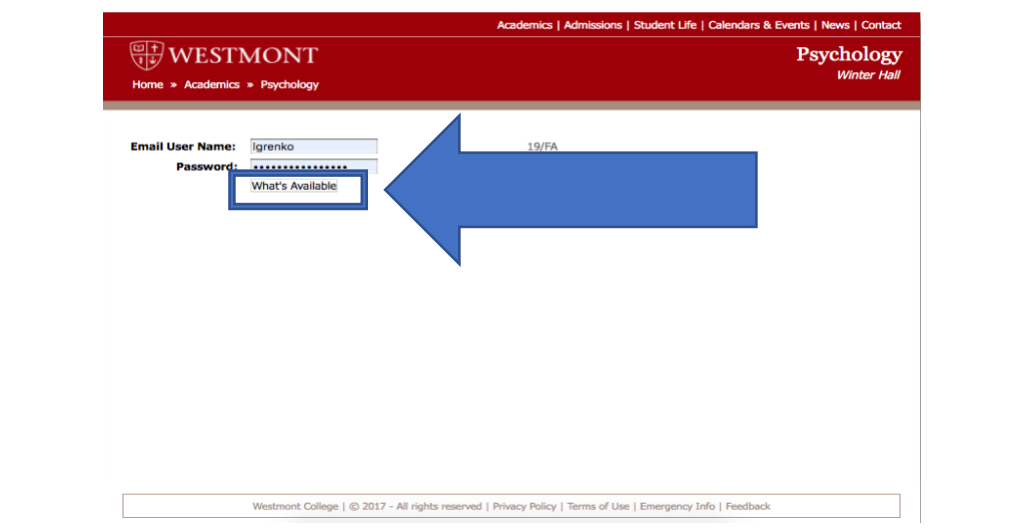

- On the next page, **enter your Westmont email username and password** and **click on the "What's Available" button.**
- You will be taken to the page providing information on all studies currently running and available to participate in.

## SELECTING A STUDY

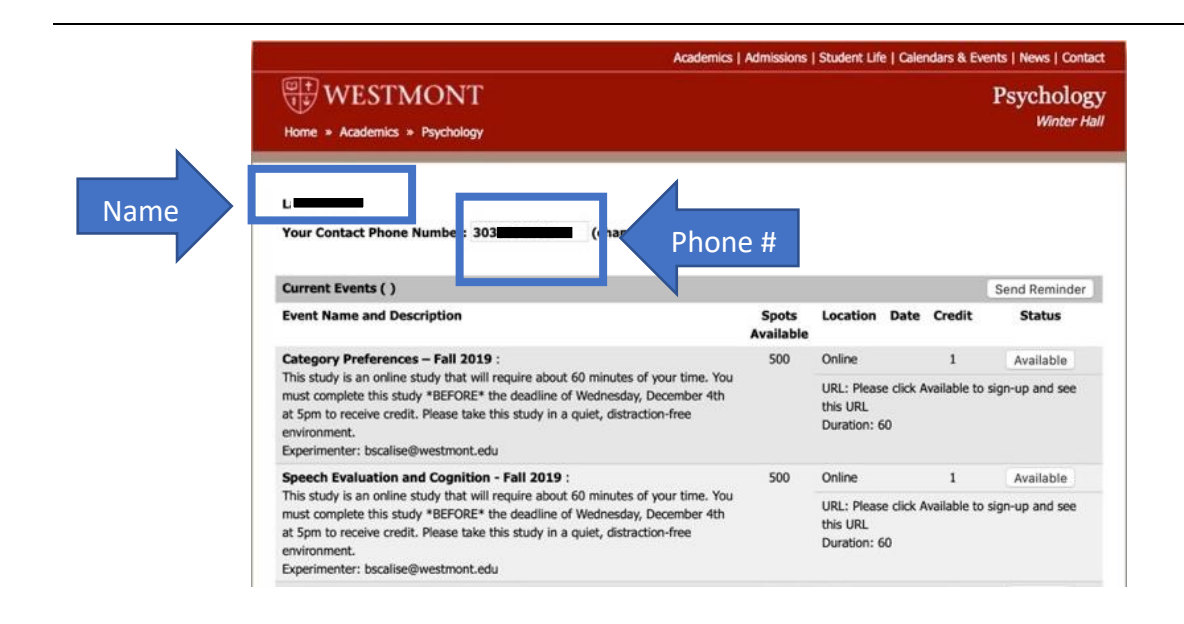

- At the top, your name and phone number will be displayed. **Check that this information is correct.** Some experimenters may call/text to remind you about your session.
- Below your name and phone number, all studies are listed with descriptions, locations, participation dates, and credit value for each study.

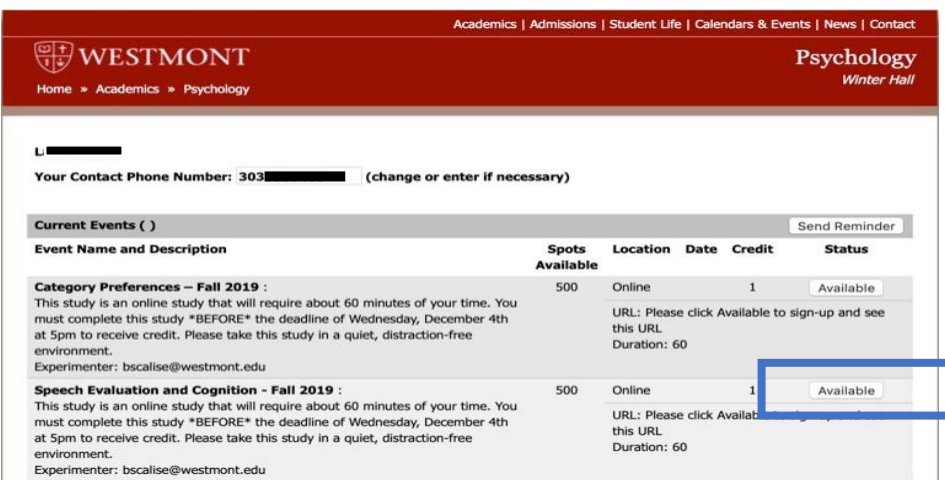

- When you decide which participation day/time works best for you, **click on the "Available" button** to sign up.
- Different studies are worth a different number of credits depending on the length of the study.

## CANCELLING STUDY PARTICIPATION

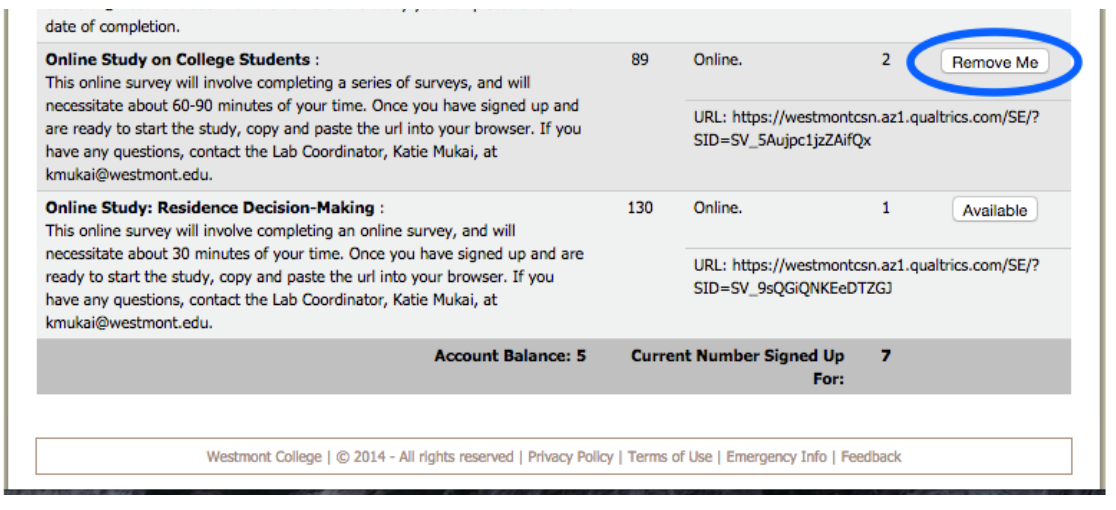

- If you sign up for a study and later decide not to participate, click the "Remove Me" button.
- REMEMBER: **Failing to show up for an inperson study OR cancelling less than 24 hours before your time slot will result in a loss of credits equal to the number the study was worth.**
- Note: once you have participated in a study, you may not participate in the same study again. There may be multiple sessions of a study, so pay attention to the name and description. If you have already participated in a study, the "Available" button will change to "Participated."